## **Twitter Thread by [KSW](https://twitter.com/kswindia)**

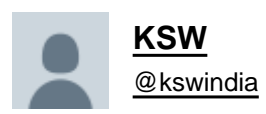

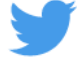

## **Using knowledge derived from your videos @nishkumar1977 @vivbajaj I am Tracking sectoral performances real-time using Tradingview's Compare Feature.**

## **Very Intuitive, Handy & Works with a Free Account!**

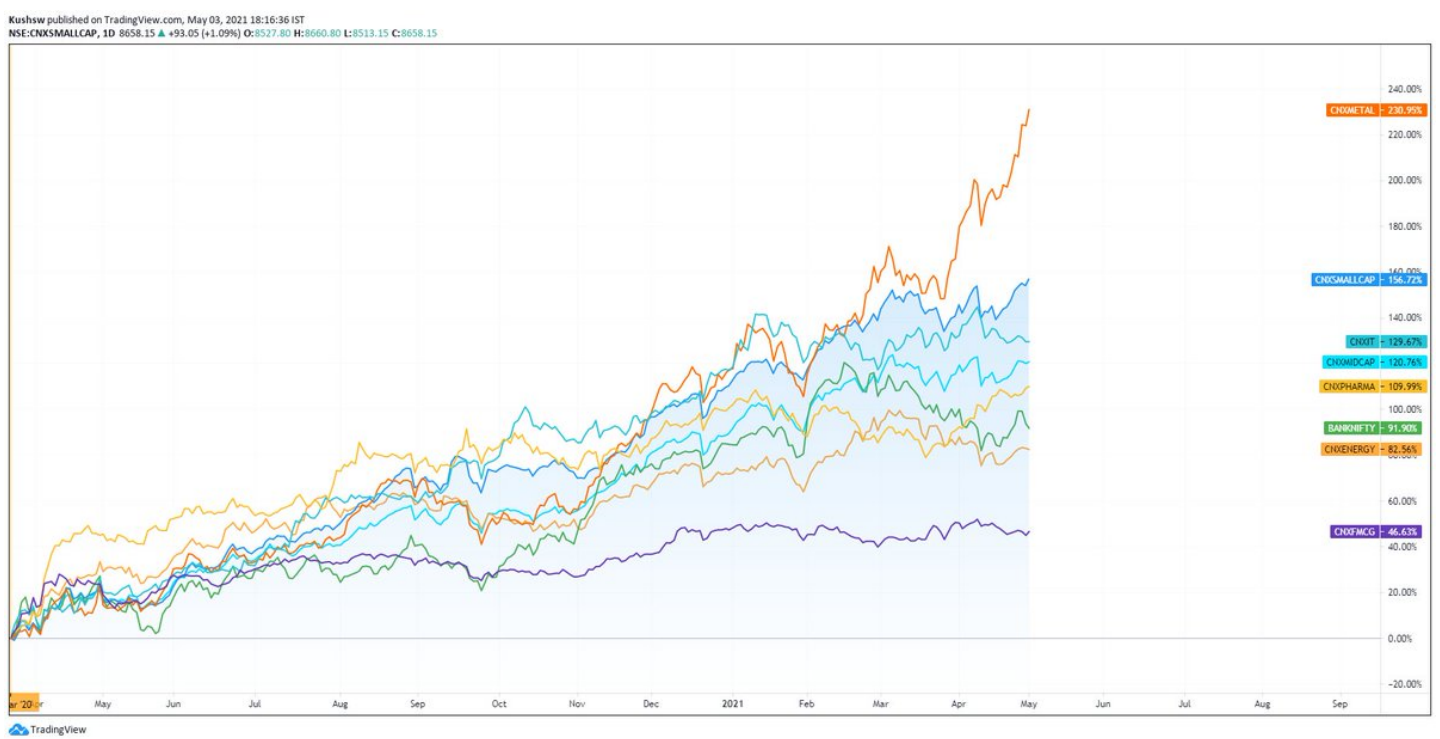

Process :

1. Add your benchmark Index. Say, Nifty 50.

2. Add Indices you want to track Via Compare feature in [@tradingview](https://twitter.com/tradingview) Click Same % Scale

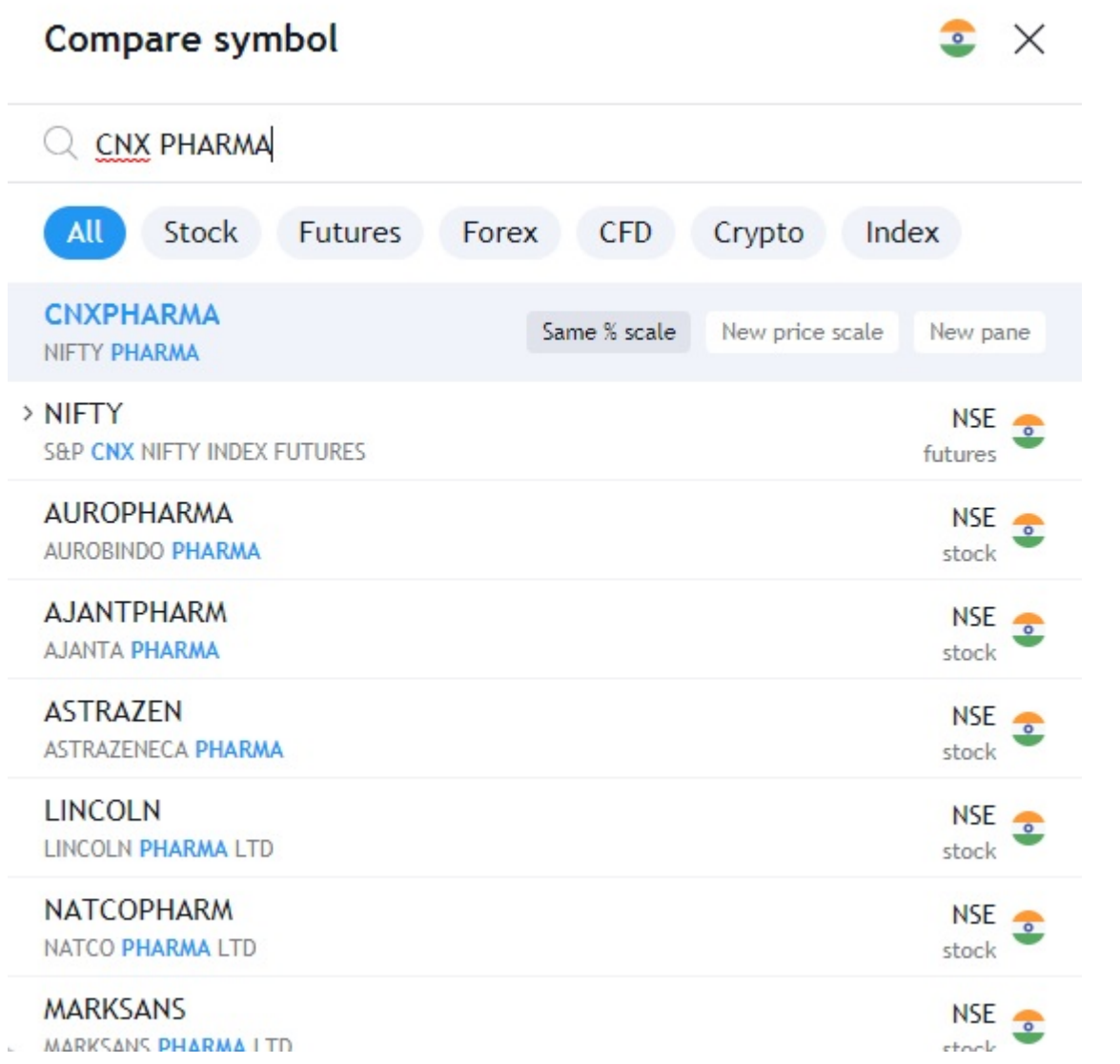

3. I have added a handful of them. Because I want to see a sector turning and catch outperformance immediately.

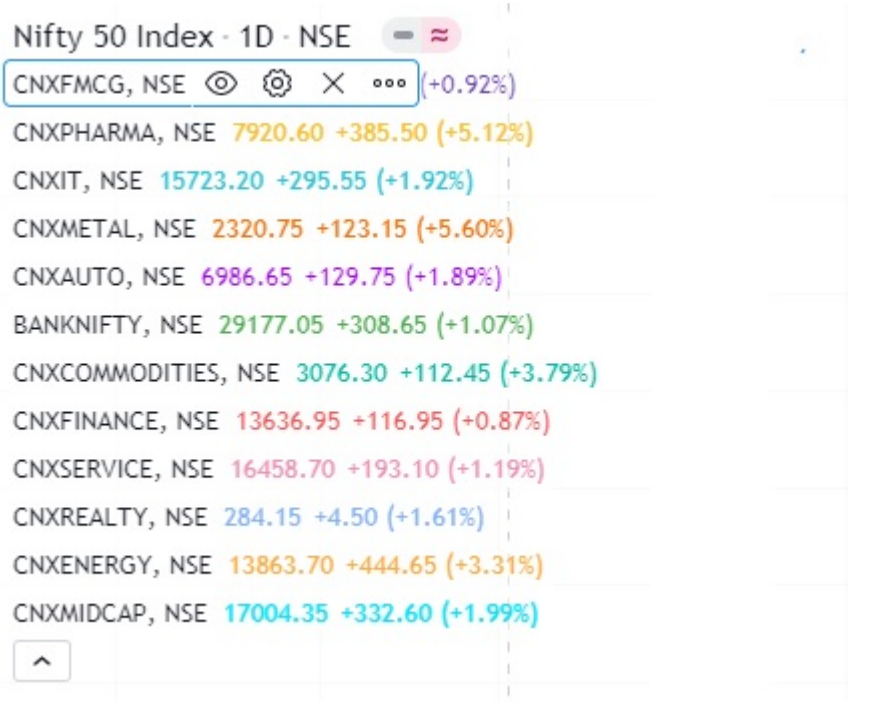

4. Set a Benchmark Date from where you want the performance to be calculated. Since we have selected same % scale, as our chart moves the % on right will change. It considers the date on left as the starting point. Mark it & Scroll such that that vertical line is just about seen.

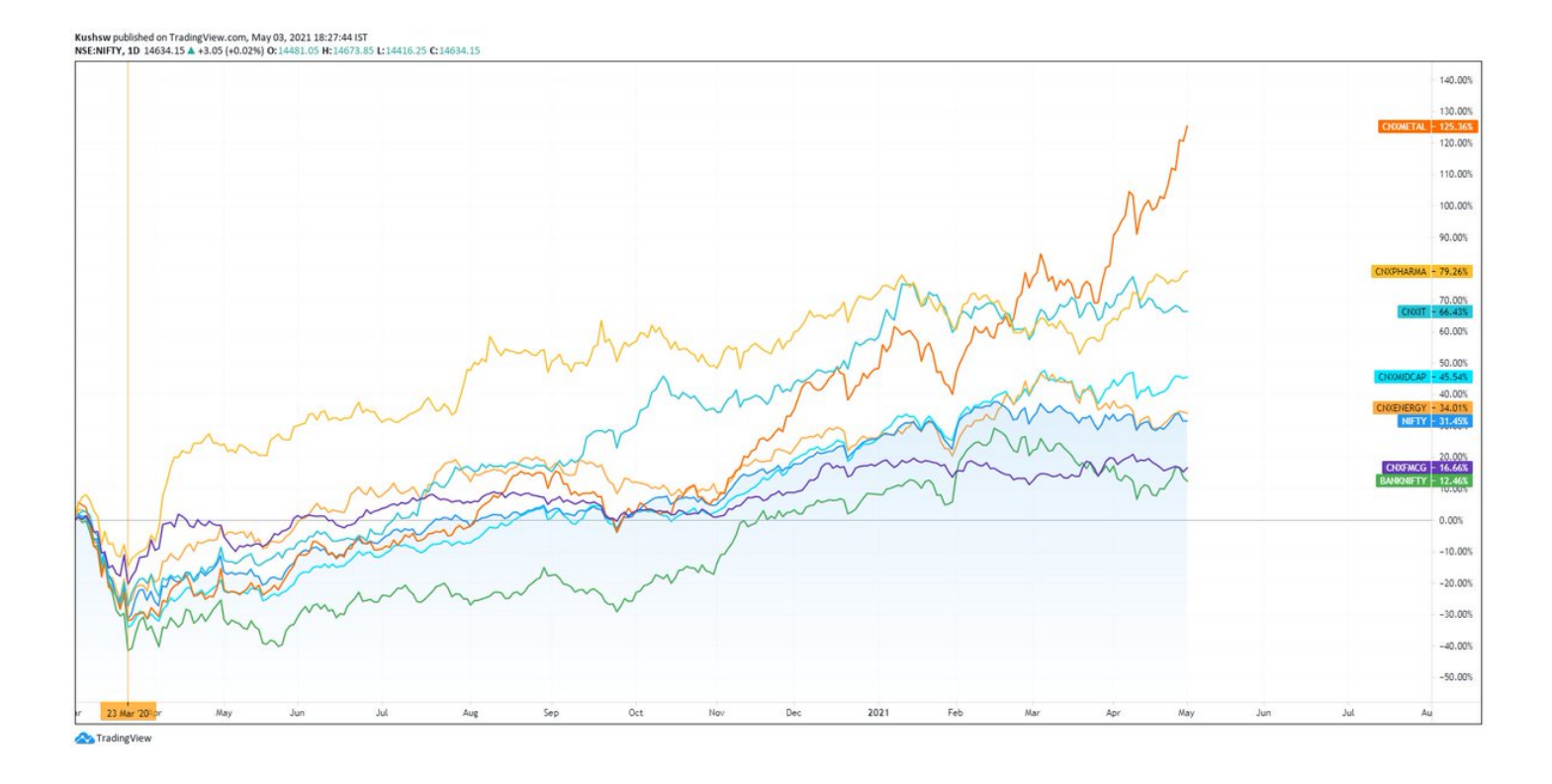

Save this as your Indicator Template & come back to it whenever you want to track indices from one page in real time & any time frame!

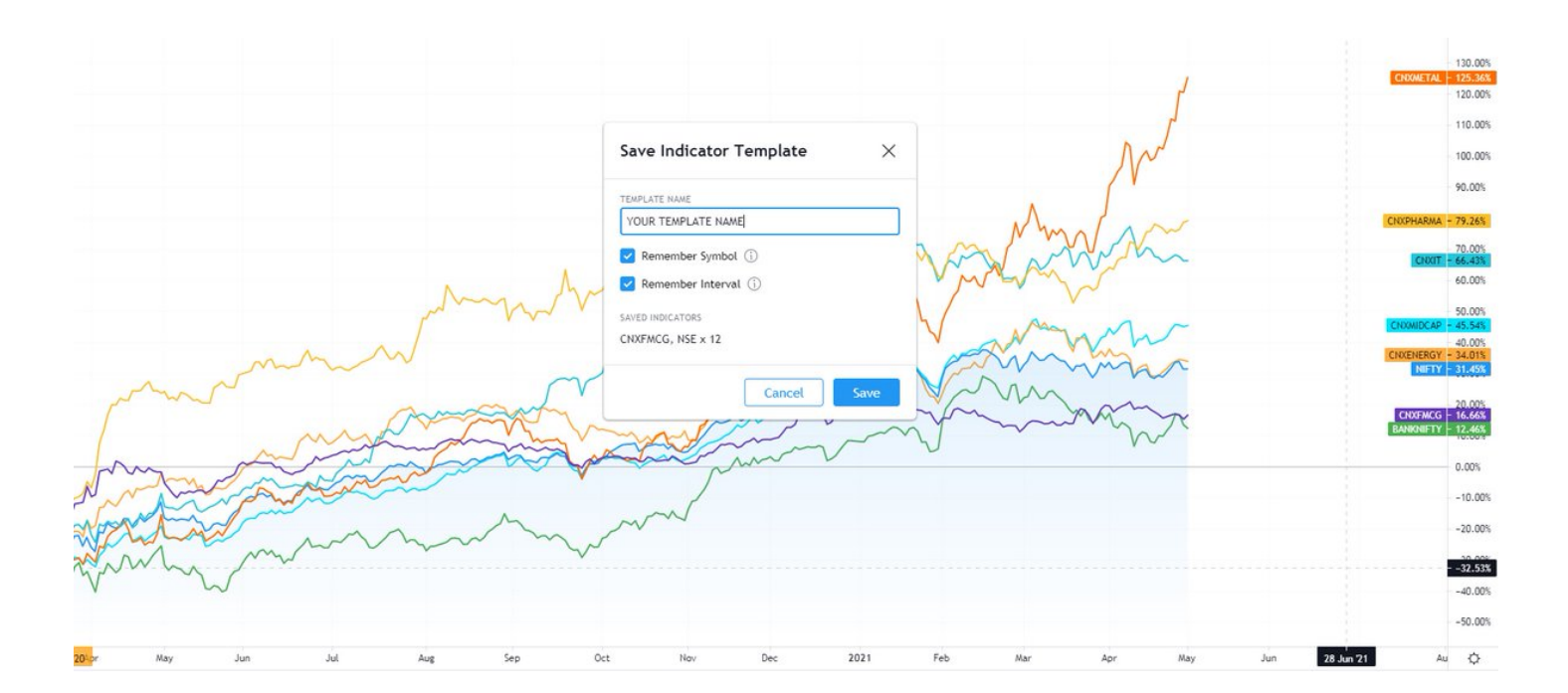

Feel free to experiment with Types of Charts. I feel Line Charts work the best. Benchmark Index can be an Area Chart :)